# Webové technológie 9

#### Aplikácie Webových technológií Peter Bednár

# Knižnica jQuery

- Jednoduchá knižnica jazyka JavaScript, ktorá zjednodušuje prácu s DOM, obsluhu udalostí a AJAX volania
- Kompatibilná s hlavnými prehliadačmi
	- Firefox, Chrome, Safari, Internet Explorer, Edge
	- Zjednotené rozhranie, ktoré ošetruje odlišnosti v implementácii medzi prehliadačmi
- **Dokumentácia** 
	- [https://api.jquery.com](https://api.jquery.com/)
- CDN URL pre pridanie knižnice

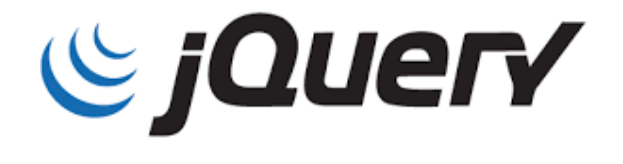

- <https://ajax.googleapis.com/ajax/libs/jquery/3.3.1/jquery.min.js>
	- <https://ajax.aspnetcdn.com/ajax/jQuery/jquery-3.3.1.min.js>

## Rozhranie jQuery

- Vytvára sa volaním funkcie jQuery (arg)
	- Skrátený zápis volania \$(arg)
- Argument:
	- Reťazec s CSS selektorom pre výber elementov
	- DOM objekt/pole objektov ku ktorým chceme pristupovať cez jQuery rozhranie
- Návratová hodnota:
	- jQuery objekt, ktorý reprezentuje kolekciu elementov
	- Indexovanie  $$(arg)[index]$  od 0
	- Počet elementov \$(arg).length

## Prístup k elementom (1)

- V jQuery sa primárne pristupuje k elementom pomocou CSS selektorov, napr.:
	- \$("#id") vráti kolekciu, ktorá bude obsahovať iba element s daným ID
	- $-$  \$("elm") vráti kolekciu elementov daného typu, napr. všetky elementy <span>: \$("span")
	- $-$  \$("elm1 > elm2") vráti kolekciu elementov typu elm2, ktoré sú vnorené do elementov typu elm1
	- \$(".class") vráti kolekciu elementov patriacich do CSS triedy class

# Prístup k elementom (2)

- Dodatočne je možné kolekciu elementov odfiltrovať
- jq.filter(selector) vráti podmnožinu elementov z kolekcie jq ktoré vyhovujú zadanému selektoru
- jq.find(selektor) vráti kolekciu všetkých potomkov elementov v kolekcii jq, ktoré vyhovujú zadanému selektoru

# Prístup k elementom (3)

#### • Príklad:

// kolekcia nadpis1 obsahuje element s ID "nadpis1" var nadpis1 =  $$("$ #nadpis1"); // kolekcia podnadpisy obsahuje potomkov elementu // nadpis1, ktoré sú zaradené do triedy // "podnadpis" var podnadpisy = nadpis1.find(".podnadpis");

• Zreťazený zápis:

var podnadpisy =  $$("$ #nadpis1").find(".podnadpis");

## Potomkovia, rodičia a súrodenci (1)

- Pre všetky nasledujúce metódy je možné uviesť ako parameter voliteľný selektor pre filtrovanie
- jq.children() vráti kolekciu všetkých priamych potomkov elementov v kolekcii jq
- jq.parent() vráti kolekciu všetkých priamych predkov elementov v kolekcii jq
- jq.parents() vráti kolekciu všetkých predkov elementov v kolekcii jq

# Potomkovia, rodičia a súrodenci (2)

- jq.next() vráti kolekciu súrodencov, ktoré priamo nasledujú za elementami z kolekcie jq
- jq.nextAll() vráti kolekciu všetkých súrodencov, ktoré nasledujú za elementami z kolekcie jq
- jq.prev() vráti kolekciu súrodencov, ktoré priamo predchádzajú pred elementami z kolekcie jq
- jq.prevAll() vráti kolekciu všetkých súrodencov, ktoré priamo predchádzajú pred elementami z kolekcie jq

#### Obsah elementov

- jq.html() vráti reťazec s HTML obsahom <u>prvého elementu v</u> kolekcie jq
- jq.html("obsah") nastaví HTML obsah <u>všetkých elementov</u> v kolekcii jq
- jq.text() vráti reťazec ktorý vznikne spojením textov všetkých elementov v kolekcii jq
- jq.text("text") nastaví textový obsah všetkých elementov v kolekcii jq
- Príklad:

```
$("#info").html("Zmenený <span>obsah</span>");
```
- // objekty sa dynamicky zmenia, nastavíme obsah
- // elementu <span> na "text"
- \$("#info").children().text("text");

#### Zmena atribútov elementu

- jq.attr(attr) vráti reťazec s hodnotou atribútu attr pre prvý element v kolekcii jq, ak hodnota neexistuje, vráti undefined
- jq.attr(attr, val) nastaví atribút attr všetkých elementov v kolekcii jq na hodnotu val
- jq.removeAttr(attr) odstráni atribút attr zo všetkých elementoch v kolekcii ją
- Hodnoty prvkov formulára (atribút value)
	- jq.val() vráti reťazec s hodnotou pre prvý element v kolekcii jq, ak hodnota neexistuje, vráti undefined
	- jq.val(val) nastaví hodnoty prvkov formulára všetkých elementov v kolekcii jq na hodnotu val

#### Zmena CSS

- jq.css(prop) vráti reťazec s vypočítanou hodnotou CSS vlastnosti prop pre prvý element v kolekcii jq
- jq.css(prop, val) nastaví CSS vlastnosť prop všetkých elementov v kolekcii ją na hodnotu val
- Nasledujúce metódy menia všetky elementy v kolekcii jq
	- jq.addClass(class) pridá CSS triedu (class môže byť aj zoznam tried oddelených medzerou, napr. "nadpis nav")
	- jq.removeClass(class) odstráni CSS triedu jq.toggleClass(class) – pridá CSS triedu ak nebola elementu priradená, resp. odstráni ak bola
- jq.hasClass(class) vráti true ak niektorí z elementov kolekcie ją je zaradený do CSS triedy class

#### Vytvorenie, vloženie a zmazanie elementu

•  $\oint$  (" $\lt$ typ/>") – vytvorenie nového elementu daného typu, napr. pre <span>:

var span = \$("<span/>").text("text elementu");

- jq.before(elms) pridá všetky elementy z kolekcie elms ako súrodencov pred všetky elementy v kolekcii jq
- jq.after(elms) pridá všetky elementy z kolekcie elms ako súrodencov za všetky elementy v kolekcii jq
- jq.append(obsah) pridá HTML obsah na koniec obsahu každého elementu v kolekcii jq
- jq.prepend(obsah) pridá HTML obsah na začiatok obsahu každého elementu v kolekcii jq
- jq.remove() odstráni z dokumentu všetky elementy v kolekcii jq

#### Obsluha udalostí

- jq.on("typ", f) nastaví obsluhu udalostí daného typu na danú funkciu pre všetky elementy v kolekcii jq
- jq.off("typ", f) odoberie funkciu z obsluhy udalostí daného typu pre všetky elementy v kolekcii jq
- Príklad

```
// štandardné rozhranie
var elms = document.querySelectorAll("*");
for (var i = 0; i < elms.length; i++) {
    elms[i].addEventListener("click", onClick);
}
// jQuery
$("*").on("click", onClick);
```
# AJAX v jQuery

- AJAX volanie sa vytvára volaním funkcie \$.ajax(nastavenia)
- Nastavenia objekt s vlastnosťami:
	- type názov metódy HTTP (napr. "GET")
	- url URL adresa servera
	- dataType formát odosielaných alebo prijímaných dát, možné formáty "json" , "xml" , "html" , "text"
	- data odosielané dáta pre PUT a POST metódu
	- async true pre asynchrónne volanie (prednastavená hodnota), false pre synchrónne

# AJAX v jQuery – obslužné funkcie (1)

- Obsluha po úspešnom volaní:
	- Registruje sa metódou \$.ajax(nastavenia).done(f)
	- Dáta sú predané ako argument data hodnota je načítaná podľa nastavenia dataType (objekt JavaScript-u pre JSON, DOM objekt pre HTML, alebo XML, alebo reťazec pre ostatné formáty)
- Príklad:

```
function onSuccess(data) {
    // pre JSON formát jQuery automaticky skonvertuje 
    // prijaté dáta na JavaScript objekt
    alert("Ahoj " + data.firstName);
}
```
# AJAX v jQuery – obslužné funkcie (2)

- Obsluha pri chybe:
	- Registruje sa metódou \$.ajax(nastavenia).fail(f)
	- Argument response objekt odpovede AJAX rozhrania z ktorého je možné zistiť chybový kód, alebo textový popis chyby
- Príklad:

```
function onError(response) {
   // spracovanie chyby
    alert("Došlo k chybe: " + response.statusText);
}
```
#### Príklad AJAX v jQuery – GET

```
function onSuccess(data) {
   // spracovanie dát (data je JavaScript objekt)
}
function onError(response) {
   // spracovanie chyby
}
$.ajax({
    type: "GET",
    url: "http://www.example.org/data/",
    dataType: "json",
}).done(onSuccess).fail(onError);
```
#### Príklad AJAX v jQuery – PUT

```
function onError(response) {
   // spracovanie chyby
}
var data = { firstName: "Peter", lastName: "Bednár" };
$.ajax({
    type: "PUT",
    url: "http://www.example.org/data/",
    dataType: "json",
    data: data, 
}).fail(onError);
                                   Pre JSON formát je možné 
                                   nastaviť odosielané dáta 
                                   priamo na JavaScript objekt
```
# jQuery – prehľad API (1)

- Prístup k elementom
	- $-$  \$()
	- children(), parent(), parents(), next(), nextAll() , prev(), prevAll()
- Obsah elementov
	- $-$  html(), text()
- Zmena atribútov
	- attr(), removeAttr(), val()
	- css(), addClass(), removeClass(), toggleClass() , hasClass()

## jQuery – prehľad API (2)

- Vytvorenie, vloženie a zmazanie elementov
	- $-$  \$("<typ/>")
	- before(), after(), append(), prepend(), remove()
- Obsluha udalostí
	- $-$  on(), off()
- AJAX
	- $-$  \$.ajax()

#### Knižnica Bootstrap

- Knižnica CSS štýlov pre návrh responzívnych stránok
	- Štýly pre zjednotenie typografie, formátovania a rozvrhovania stránky
	- Knižnica komponentov používateľského rozhrania
- Dokumentácia
	- <https://getbootstrap.com/docs/4.1/getting-started/introduction/>
- Štýly CSS
	- [bootstrap.min.css](https://stackpath.bootstrapcdn.com/bootstrap/4.1.3/css/bootstrap.min.css)
- Voliteľné JavaScript knižnice potrebné pre niektoré komponenty používateľského rozhrania
	- [jquery-3.3.1.slim.min.js](https://code.jquery.com/jquery-3.3.1.slim.min.js)
	- [popper.min.js](https://cdnjs.cloudflare.com/ajax/libs/popper.js/1.14.3/umd/popper.min.js)
	- [bootstrap.min.js](https://stackpath.bootstrapcdn.com/bootstrap/4.1.3/js/bootstrap.min.js)

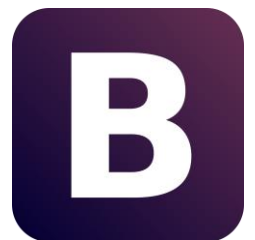

# Zjednotenie typografie a formátovania

- Zjednotenie formátovania pre rôzne prehliadače pomocou reboot.css
- Nastavenie fontu písma podľa systému prehliadača (tzv. *native font stack*)
- Nastavenie formátovania elementov
	- Nadpisy
	- Odstavce
	- Zoznamy
	- Tabuľky
	- Prvky formulárov

#### Rozvrhovanie stránok

- Rozvrhovanie je založené na rovnomernom rozdelení stránky na 12 stĺpcov ktorých šírka sa prispôsobuje podľa aktuálnej šírky viewportu
	- Implementácia je zložená na flexbox zobrazení
- Obsah je rozvrhovaný pomocou <div> elementov, ktorým sú priradené CSS triedy:
	- row rozdeľujú stránku vertikálne na riadky s maximálnou šírkou
	- col definujú horizontálne stĺpce

# Šírka stĺpcov

- col-šírka
	- Napr. col-3 definuje stĺpec, ktorý zaberá 3/12=1/4 viewportu
- col-veľkosť zobrazenie-šírka
	- Napr. col-md-3 definuje šírku stĺpca 1/4 ak je stránka zobrazená na stredne veľkom okne
- Veľkosti

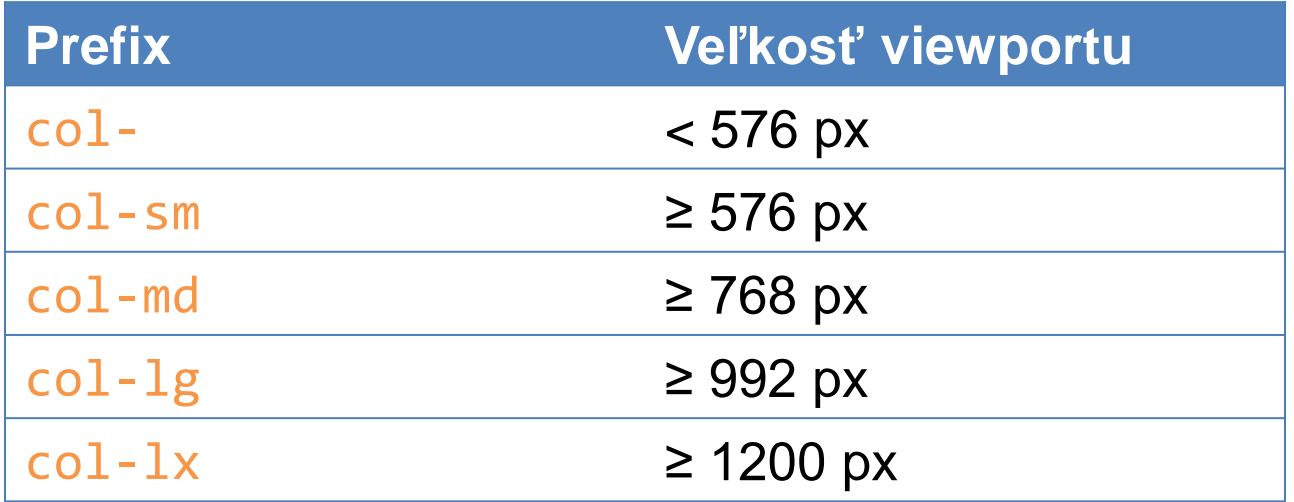

#### Rozvrhovanie stránky – príklad (1)

```
<div class="row">
 <div class="col-6 col-md-4">prvý</div>
  <div class="col-6 col-md-8">druhý</div>
</div>
```
• Zobrazenie pre viewport ≥ 768 px

![](_page_24_Picture_68.jpeg)

• Zobrazenie pre malé okno < 768 px

prvý druhý

#### Rozvrhovanie stránky – príklad (2)

```
<div class="row">
```

```
<div class="col-md-3">prvý</div>
```

```
<div class="col-md-6">druhý</div>
```

```
<div class="col-md-3">tretí</div>
```
 $\langle$ /div $\rangle$ 

• Zobrazenie pre viewport ≥ 768 px

![](_page_25_Picture_83.jpeg)

# Bootstrap komponenty (1)

- Správy pre používateľa
	- [Alerts](https://getbootstrap.com/docs/4.1/components/alerts/)
- Navigačné riadky
	- [Breadcrumb,](https://getbootstrap.com/docs/4.1/components/breadcrumb/) [Navs,](https://getbootstrap.com/docs/4.1/components/navs/) [Navbar](https://getbootstrap.com/docs/4.1/components/navbar/)
- Informačné bannery
	- [Carousel,](https://getbootstrap.com/docs/4.1/components/carousel/) [Jumbotron](https://getbootstrap.com/docs/4.1/components/jumbotron/)
- Karty
	- [Card](https://getbootstrap.com/docs/4.1/components/card/)
- Tlačidlá
	- [Buttons](https://getbootstrap.com/docs/4.1/components/buttons/), [Button](https://getbootstrap.com/docs/4.1/components/button-group/) group
- Formuláre
	- [Forms,](https://getbootstrap.com/docs/4.1/components/forms/) Input [group](https://getbootstrap.com/docs/4.1/components/input-group/)

# Bootstrap komponenty (2)

- Modálne okná
	- [Modal](https://getbootstrap.com/docs/4.1/components/modal/)
- Vyskakovacie okná
	- [Popovers](https://getbootstrap.com/docs/4.1/components/popovers/)
- Stránkovanie
	- [Pagination](https://getbootstrap.com/docs/4.1/components/pagination/)
- Ukazovatele priebehu
	- [Progress](https://getbootstrap.com/docs/4.1/components/progress/)

 $\bullet$  ...

# Príklady

- TODO list v jQuery
- Archív súborov:
	- [todo-jquery.zip](https://peter.bednar.website.tuke.sk/awt/priklady/todo-jquery.zip)
- HTML stránka
	- [index.html](https://peter.bednar.website.tuke.sk/awt/priklady/todo-jquery/index.html)
- Skript
	- [js/todo-jquery.js](https://peter.bednar.website.tuke.sk/awt/priklady/todo-jquery/js/todo-jquery.js)